# **PREZENTACJA I ZASTOSOWANIE SYSTEMU INTERNETOWYCH POMIARÓW OBRAZÓW FOTOGRAMETRYCZNYCH**

*Streszczenie. W referacie zaprezentowane zostają funkcjonujące rozwiązania powstałe w ramach badań i prac doktorskich, a odnoszące się do rozwiązywania zadań fotogrametrii lotniczej w środowisku internetowym. Pierwotny zamysł systemu internetowych pomiarów obrazów fotogrametrycznych (SIPOF) zrodził się w projekcie badawczym prowadzonym w zespole dra hab. Zygmunta Paszotty, prof. UWM, na Uniwersytecie Warmińsko-Mazurskim w Olsztynie. Zasadnicze badania były realizowane w ramach studiów nad rozprawami doktorskimi autorów. Efekty badań zostały wdrożone w formie funkcjonującego systemu umożliwiającego realizację internetowych pomiarów na zdjęciach fotogrametrycznych nazwanego SIPOF. Referat jest skróconym przewodnikiem po systemie; prezentuje jego funkcjonalność oraz przedstawia możliwości wykorzystania w edukacji, nauce i gospodarce. SIPOF był prezentowany w ośrodkach edukacyjno-badawczych w Polsce oraz zagranicą i spotkał się z zainteresowaniem podmiotów gospodarczych. Komercjalizacja pracy naukowej zaowocowała dalszą koncepcją udostępniania fotogrametrycznych opracowań rastrowych jako nośników informacji kartometrycznej dla użytkownika specjalistycznego i masowego.*

*Przedstawienie funkcjonującego systemu internetowych pomiarów fotogrametrycznych opartego przede wszystkim na kliencie informatycznym implementowanym w graficznej przeglądarce internetowej stanowi tło dla oczekiwań , jakie pokładane są przez użytkownika masowego w fotogrametrii jako dziedzinie użytkowej. Równolegle przytoczone zostają opisy związane z klientem dedykowanym dla systemu operacyjnego Windows, który funkcjonuje obecnie jako dominujący SO wykorzystywany przez użytkownika masowego.*

*Przytoczne prezentacje systemu pokazują funkcje i możliwości jego zastosowania w pracach geodezyjnych i kartograficznych. Przeprowadzone analizy funkcjonalne i ocena dokładności określają przydatność zbudowanego systemu i jego praktyczną użyteczność.* 

# **1. Uruchomienie SIPOF**

W ramach prac badawczych i wdrażania koncepcji internetowego przetwarzania zdjęć fotogrametrycznych zostało uruchomione stanowisko badawcze – serwer internetowy. Stał się on centralnym ośrodkiem rozproszonego systemu przetwarzania obrazów lotniczych. Konfiguracja systemu operacyjnego Windows 2000 Server została zmodyfikowana w taki sposób, by domyślnym serwerem WWW stał się Apache, obok którego zaimplementowano serwer aplikacji Tomcat. Serwer Apache udostępniał zasoby fotogrametryczne (fragmenty zdjęć, parametry obrazów fotogrametrycznych) oraz kody apletów Java implementowane w zapisie języka HTML stron WWW i uruchamiane po stronie klienta – w środowisku uruchomieniowym wirtualnej maszyn Java (JVM) w graficznej przeglądarce WWW. Serwer został równocześnie przygotowany do współpracy z klientem dedykowanym napisanym jako aplikacja Windows i realizującym identyczne zadania jak klient w przeglądarce internetowej. Stworzenie dwóch klientów – uniplatformowego w standardzie języka Java oraz dedykowanego dla Windows

w standardzie Delphi – miało na celu z jednej strony udostępnienie SIPOF szerszemu gronu odbiorców, a z drugiej było swoistym badaniem i konfrontacją możliwości klientów dedykowanych oraz funkcjonujących na wielu niezależnych platformach.

Cykl badań został zrealizowany w formie kolejnych wersji SIPOF stabilnie i nieprzerwanie funkcjonujących w Internecie przez 24 godziny. Całość badań trwała ponad dwa lata, a wyniki badań stanowiły istotny wątek w rozprawach doktorskich autorów oraz były osnową projektu badawczego. Szczególnie cenne były badania prowadzone z udziałem internatów, którzy testując kolejne wersje SIPOF stali się współtwórcami przedsięwzięcia.

## **2. Prezentacja kolejnych wersji SIPOF**

Pierwsza wersja upubliczniona w Internecie, roboczo nazwana **1.2002b**, umożliwiała pomiar współrzędnych terenowych X, Y, H (Z) na ograniczonym obszarze miasteczka uniwersyteckiego w Olsztynie-Kortowie.

W oknie graficznej przeglądarki WWW z obsługą apletów Java możliwy do wykonania był cykl operacji:

- wskazanie lewym klawiszem myszy punktu na lewym zdjęciu stereopary, którego współrzędne chcemy pomierzyć,
- przejście do zdjęcia prawego danego obszaru,
- wskazanie homologicznego punktu na zdjęciu prawym,
- opcjonalne automatyczne spasowanie obszaru na prawym zdjęciu do otoczenia punktu wskazanego na lewym zdjęciu,
- pomiar współrzędnych terenowych w oparciu o elementy orientacji zewnętrznej zdjęć lub parametry przekształcenia zdjęcia.

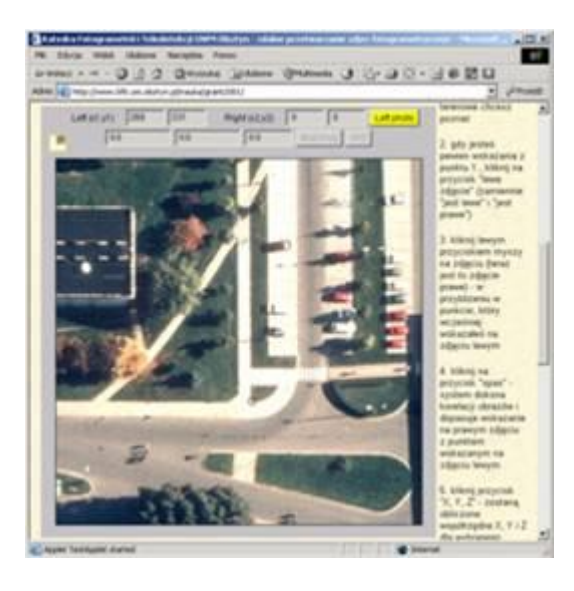

Rysunek 1. Interfejs WWW – wersja 1.2002b systemu – wskazanie punktu na zdjęciu lewym.

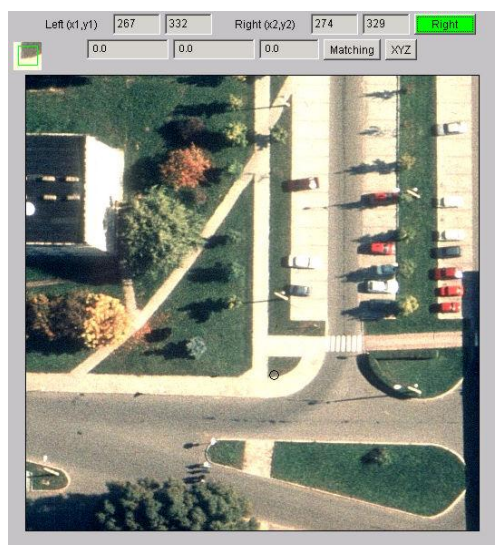

Rysunek 2. Interfejs WWW – wersja 1.2002b systemu – wskazanie punktu na zdjęciu prawym

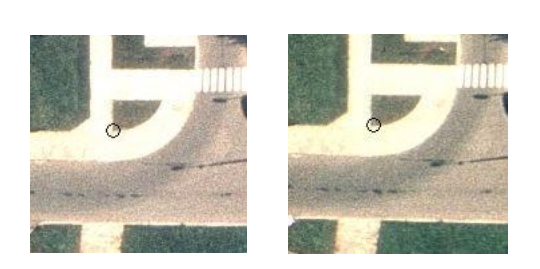

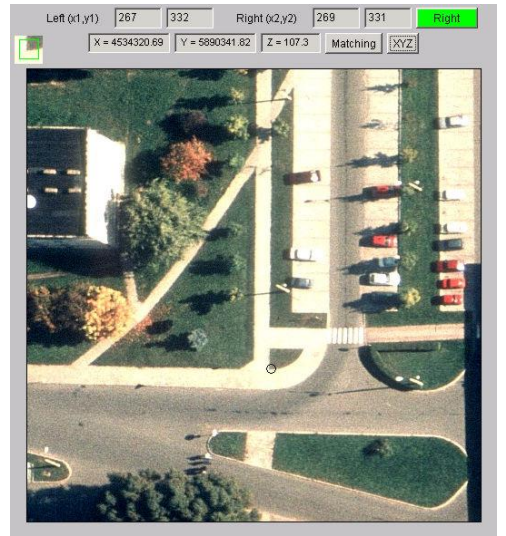

Rysunek 3. Interfejs WWW – wersja 1.2002b systemu – automatyczne dopasowanie wskazania punktów na lewym i prawym zdjęciu.

Rysunek 4. Interfejs WWW – wersja 1.2002b systemu – wynik pomiaru współrzędnych terenowych.

Kolejna wersja SIPOF – **2.2002b** – została rozbudowana o możliwość wyboru obszaru, na którym miałby zostać przeprowadzony pomiar. Dodany został tez moduł pomiaru pola powierzchni wieloboku w oparciu o pomierzone współrzędne terenowe X, Y, H (Z). W celu obserwacji wybranego zdjęcia w większym powiększeniu należy kliknąć lewym klawiszem myszy w zdjęcie, które jest dla nas interesujące.

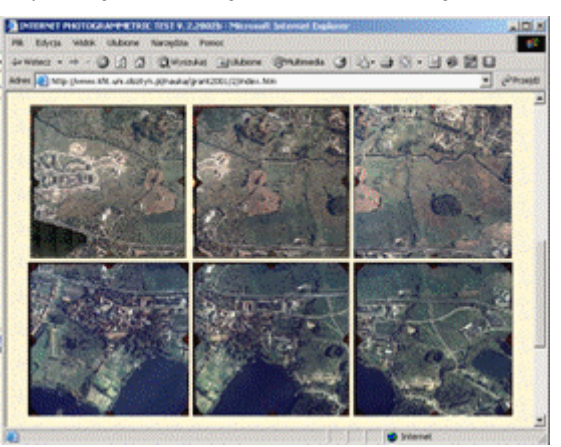

Rysunek 5. Interfejs WWW wyboru obszaru - wersja 2.2002b systemu.

Wywołane zostaje nowe okno przeglądarki internetowej. W nim uruchomiony zostaje system pomiarowy. Funkcjonalnie jest to aplet Java implementowany w kodzie HTML i uruchamiany w JVM. Podobnie jak w wersji 1.2002b pomiar polega na wskazaniu homologicznych punktów na lewym i prawym zdjęciu. Funkcjonalnie wersja 2.2002b została wzbogacona o możliwość powiększeń w oparciu o wycinanie przez serwlet Java żądnego fragmentu zdjęcia z piramidy obrazów przechowywanych w niedostępnej dla użytkownika przestrzeni serwera danych. W celu ograniczenia ilości przesyłanych danych wycięty fragment był dynamicznie przetwarzany do formatu JPEG i udostępnianych w zasobie serwera WWW.

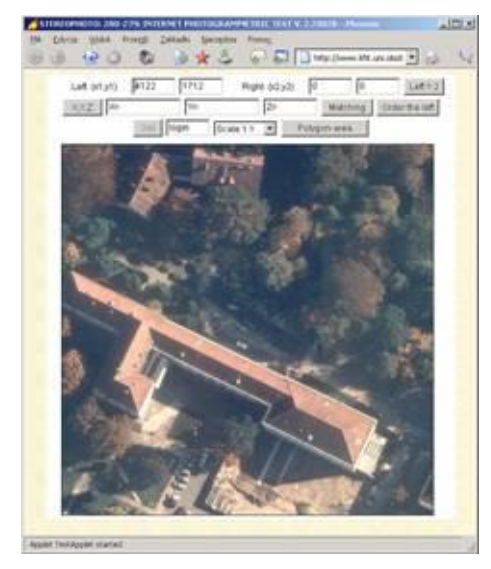

Rysunek 6. Panel pomiarowy - wersja 2.2002b systemu – obraz początkowy, fragment lewego zdjęcia.

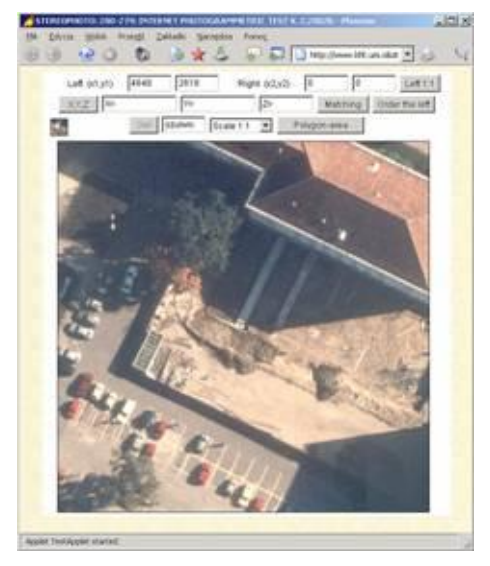

Rysunek 7. Interfejs WWW – wersja 2.2002b systemu – obraz pobrany przez aplet z serwera WWW i wskazanie punktu na zdjęciu lewym.

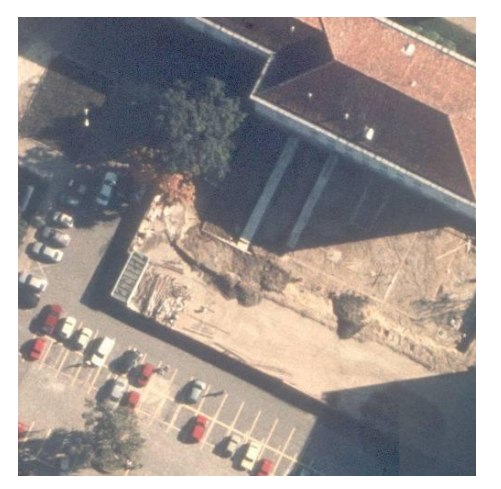

Rysunek 8. Plik szulwic\_280\_4398\_2368\_500\_500\_0.jpg przygotowany do udostępnienia dla klienta WWW umieszczony w zasobach serwera WWW.

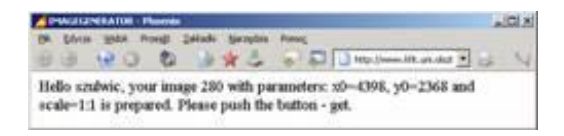

Rysunek 9. Strona WWW wygenerowana przez serwlet Java po stronie serwera aplikacji z informacją o możliwości pobrania z serwera WWW przygotowanego fr. lewego zdjęcia.

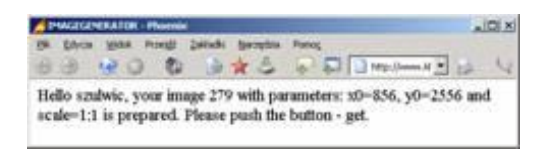

Rysunek 10. Strona WWW wygenerowana przez serwlet Java po stronie serwera aplikacji z informacją o możliwości pobrania z serwera WWW przygotowanego fr. prawego zdjęcia.

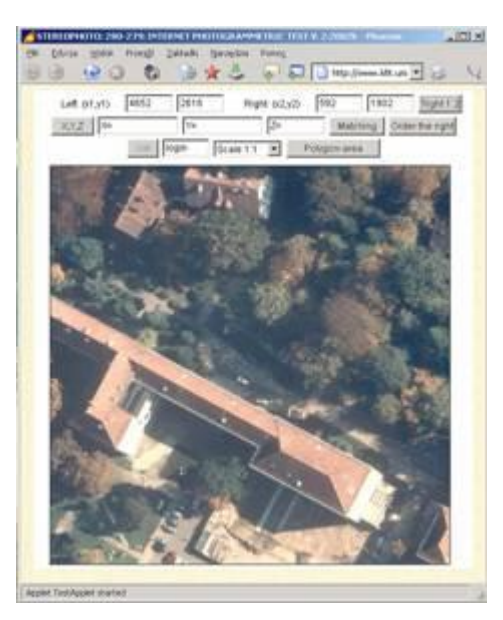

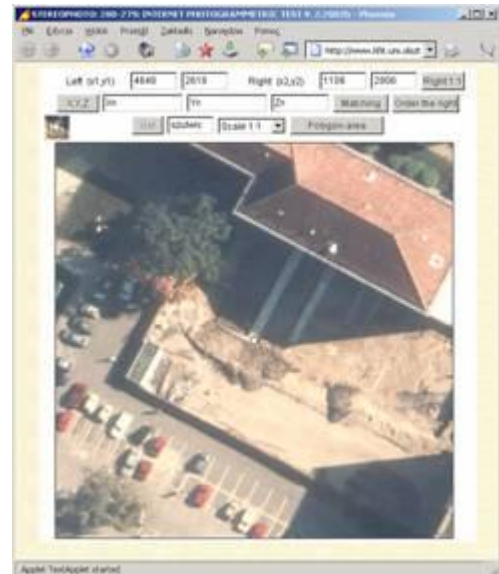

Rysunek 11. Panel pomiarowy - wersja 2.2002b systemu – obraz po przełączeniu na panel pomiarowy prawego zdjęcia – fr. prawego zdjęcia.

Rysunek 12. Interfejs WWW – wersja 2.2002b systemu – powiększenie i wskazanie punktu na zdjęciu prawym.

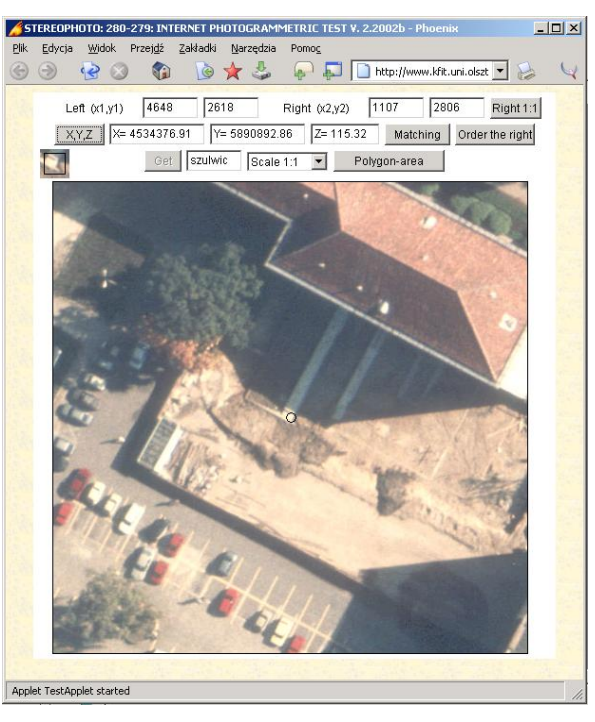

Rysunek 13. Interfejs WWW – wersja 2.2002b systemu – wynik działania apletu: po fakultatywnym spasowaniu otoczenia punktów homologicznych (przycisk "Matching"), obliczone zostały współrzędne terenowe (przycisk "X,Y,Z").

Wywołanie serwleta Java przez aplet Java realizowane jest metodą GET i ma postać URL (Rysunek 8.):

http://www.kfit.uni.olsztyn.pl:8080/servlet/servlet/pier.Servlet1?name =szulwic&naz\_z=280&x0=4398&dx=500&y0=2368&dy=500&skala=0.

Serwlet generuje z niedostępnych dla internauty zbiorów piramid obrazów o wielkości kilkuset MB zapisanych w formacie BMP plik o ciężarze kilkunastu kB w formacie JPEG z wycinkiem obrazu określonym przez współrzędne punktu wskazanego przez użytkownika. Na serwerze WWW zostaje udostępniony zamawiany obraz i użytkownik otrzymuje informację o możliwości jego pobrania.

Plik na serwerze WWW otrzymuje nazwę zależną od loginu, numeru zdjęcia oraz współrzędnych wskazanych przez użytkownika. Równolegle generowany jest zbiór (plik binarny szulwic\_280\_4398\_2368\_500\_500\_0.zyg) z parametrami zdjęcia umożliwiający realizację obliczeń przez aplet Java dla danego wycinka zdjęcia fotogrametrycznego.

Zgodnie z powszechnie stosowanymi w fotogrametrii metodami wyznaczania punktów homologicznych w przyjętym rozwiązaniu zastosowano metodę spasowania (*matching*) obszarów. Jako miarę podobieństwa zbiorów pikseli przyjęto współczynnik korelacji, który obliczany jest w aplecie Java po stronie klienta [Paszotta, 2000]. Elementy orientacji zdjęć przekazywane są do użytkownika w momencie wybrania przez niego odpowiedniego stereogramu. Mamy zatem możliwość wyznaczenia współrzędnych terenowych wskazanych punktów. Obliczenia te wykonywane są w aplecie Java po stronie klienta. Rezultaty takich obliczeń przedstawia rysunek 13.

Możliwe do zastosowania w przeglądarkach WWW środowisko graficzne oraz obsługa zdarzeń pozwalają nie tylko przedstawiać zdjęcia i mierzyć współrzędne, ale i kreślić linie na obrazie w celu zaznaczenia konturów obiektów (np. działek lub użytków gruntowych) oraz pomiaru pól powierzchni tych obszarów.

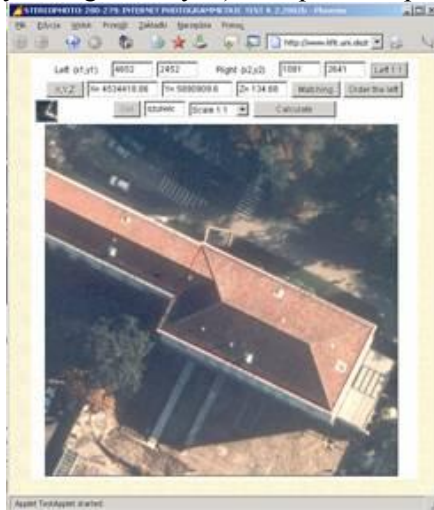

Rysunek 14. Interfejs WWW – 2.2002b wskazanie wieloboku do obliczenia pola powierzchni - zdjęcie lewe.

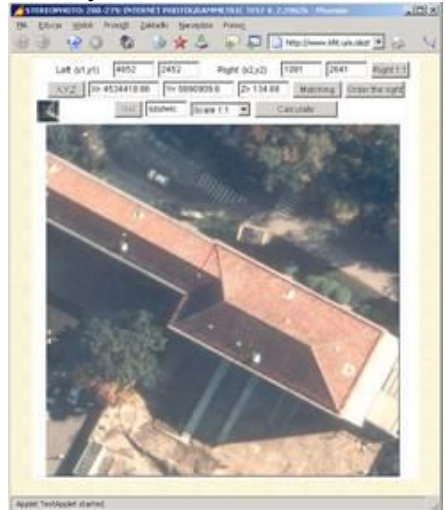

Rysunek 15. Interfejs WWW – 2.2002b – wskazanie wieloboku do obliczenia pola powierzchni - zdjęcie prawe.

W kolejnych etapach tego rozwiązania wykonywane jest automatyczne bądź wymiennie manualne spasowanie wielokątów oraz obliczanie przestrzennych (terenowych) współrzędnych wierzchołków wielokąta, na których podstawie aplet oblicza wielkość pola powierzchni.

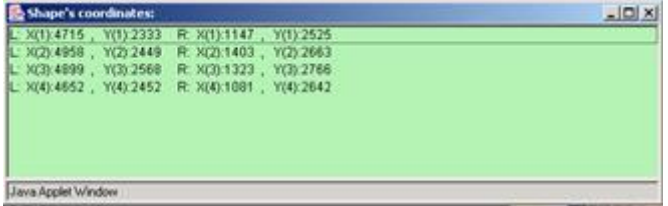

Rysunek 16. Okno apletu Java ze współrzędnymi pikselowymi wieloboku ograniczającego mierzoną powierzchnię po automatycznym spasowaniu na zdjęciu lewym i prawym.

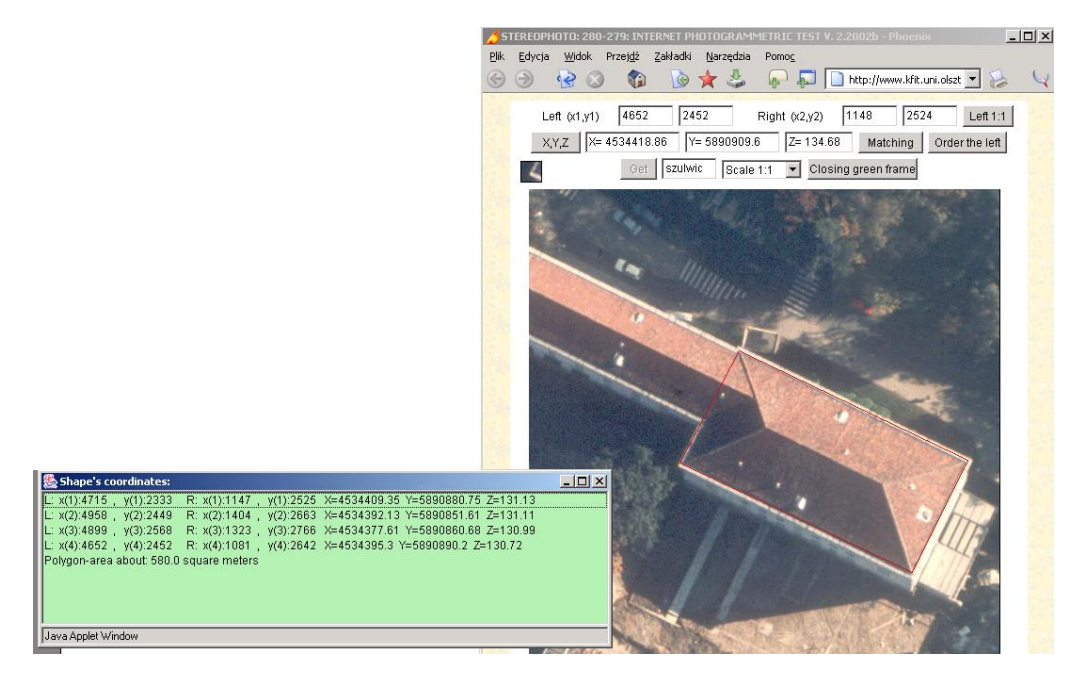

Rysunek 17. Interfejs WWW – wersja 2.2002b systemu – okno apletu Java: wynik obliczenia współrzędnych wierzchołków wieloboku w układzie współrzędnych terenowych w układzie geodezyjnym 1965 oraz wielkość pola powierzchni w m<sup>2</sup>.

Dzięki zastosowaniu technologii Java, klientem może być większość graficznych przeglądarek internetowych. Nie tylko najpopularniejsze – w tym Internet Explorer i Netscape Navigator – ale np. HotJava, NeoPlanet i Opera obsługują Java.

Planując jednak system dla użytkownika masowego, tutaj: internauty, należy brać pod uwagę również przyzwyczajenia użytkownika oraz dominację jednego systemu operacyjnego. Dlatego powstała też wersja klienta dedykowana dla Windows odwołującego się do serwera aplikacji standardem komunikacji zgodnym z klientem Java aplet. Klient dla Windows realizuje ten sam zestaw obliczeń wg identycznych procedur jak w kliencie Java aplet.

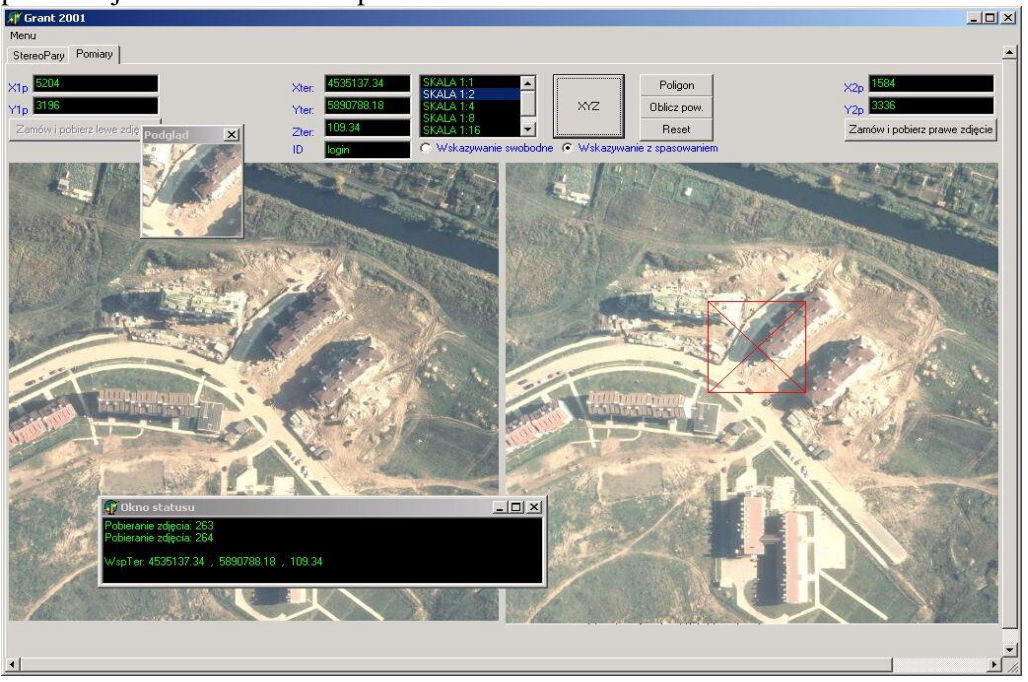

Rysunek 18. Klient dedykowany dla Windows – pomiar współrzędnych terenowych.

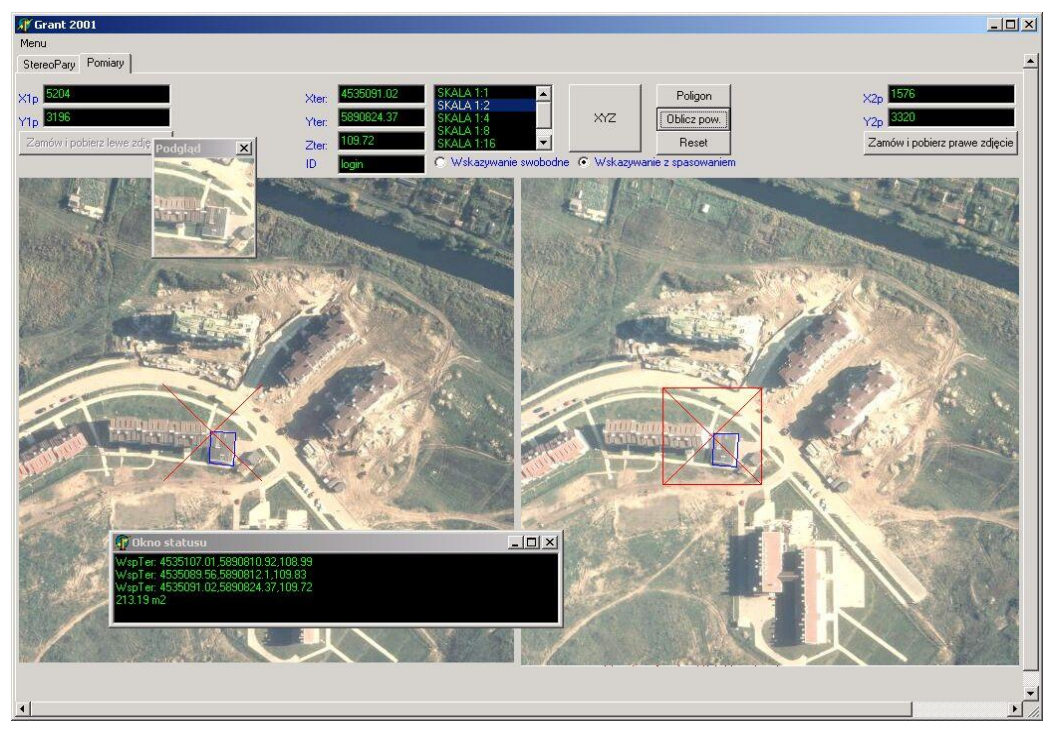

Rysunek 19. Klient dedykowany dla Windows – pomiar pola powierzchni.

### **3. Badanie dokładności pomiaru SIPOF**

Dokładność wyznaczania współrzędnych terenowych w SIPOF zastała oceniona w oparciu o porównanie współrzędnych uzyskanych w pomiarach internetowych z wykorzystaniem SIPOF z wynikami pomiarów GPS. Analizie poddano 25 punktów, które wcześniej zostały wykorzystane jako punkty kontrolne lub punkty kontrolne właściwe w aerotriangulacji. Wyniki pomiarów w SIPOF i GPS, które posłużyły do wyznaczenia RMSE, zamieszczone zostały w tabeli 1.

Tabela 1

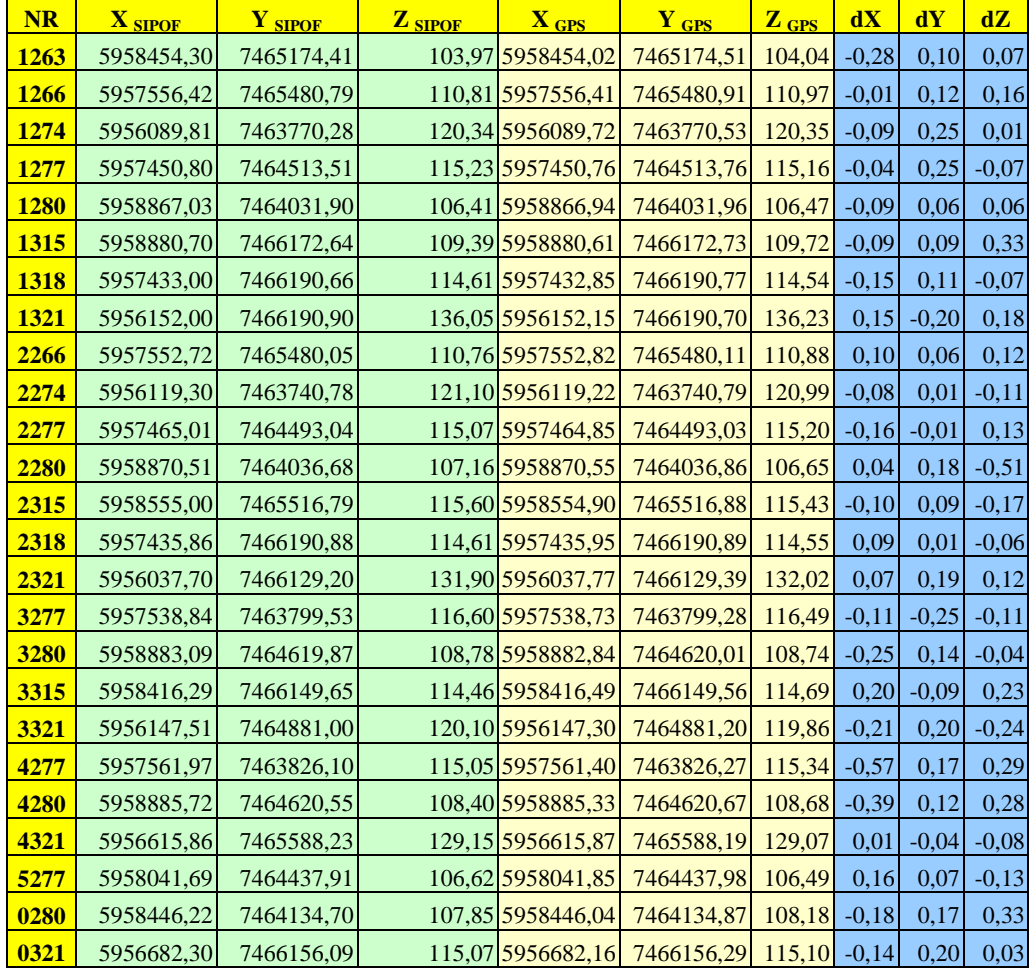

W rezultacie porównania, w którym pomiar terenowy uznano za bezbłędny, uzyskano błędy średnie (*RMSE*):

 $RMSE<sub>x</sub> = m<sub>x</sub> = 0.19m$ ,  $RMSE<sub>y</sub> = m<sub>y</sub> = 0.15m$ 

błąd położenia punktu *m<sub>P</sub>* = 0,24*m* 

 $RMSE$ <sup>*Z*</sup> =  $m$ <sup>*z*</sup> = 0,20*m* .

Większe błędy zaobserwowano na punktach znajdujących się przy pasach zieleni lub w otoczeniu roślinności, gdzie warunki naturalne wpłynęły na identyfikację punktów w terenie i na zdjęciach. W związku z dużą różnica czasu między pomiarem GPS (rok 2003) a pomiarami w SIPOF (zdjęcia wykonane w 1995 r.), trudności identyfikacji dotyczyły lokalizacji punktów w płaszczyźnie XY, przy zasadniczo niezmiennej wysokości H (Z).

## **4. Wykorzystanie SIPOF przez internautów**

Pierwsza wersja SIPOF została udostępniona w Internecie z końcem roku 2001. Prezentowane dalej graficznie statystyki odwiedzin reprezentują cały okres udostępniania SIPOF tj. od grudnia 2001 r. do listopada 2003 r. Statystyka obejmuje odwiedziny wyłącznie z wykorzystaniem przeglądarki WWW. Od początku istnienia SIPOF został odwiedzony i wykorzystany do pomiarów ponad 1200 razy. W zestawieniu odwiedzin SIPOF (tabela 2.) z konkretnych hostów (komputerówklientów) wykazane są najciekawsze wg autorów – wybrane z okresu lipiec-listopad 2003 – odwołania i jednoznacznie zidentyfikowane po wpisach w REV DNS lub bazach instytucji przydzielających IP (aktualnie są to RIPE – przydzielająca numery IP w Europie, APNIC – obsługująca rejon Azji i Pacyfiku, oraz powołana w grudniu 1997 r. ARIN, która przejęła od InterNIC przydział adresów IP dla kontynentu amerykańskiego).

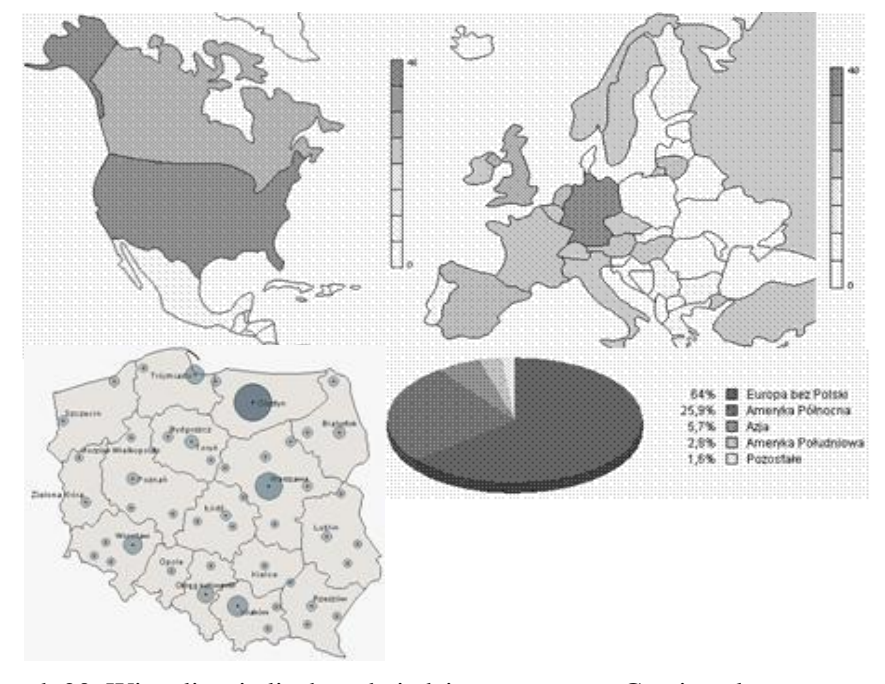

Rysunek 20. Wizualizacja liczby odwiedzin wg systemu Gemius.pl POLSKA OŚRODKI: Olsztyn: 555 odwiedzin, Warszawa: 215, Kraków: 130, Katowice: 90, Trójmiasto: 107 Wrocław: 105 KRAJE: Niemcy, USA: 48 odwiedzin, Wielka Brytania: 20, Hiszpania: 15, Holandia: 11, Litwa: 10.

Liczby odwiedzin są zaniżone ze względu na umieszczenie systemu Gemius poza serwerem kfit.uni.olsztyn.pl. Jednak wskazane dowodzą, że SIPOF stał się obszarem badań realizowanym z udziałem użytkownika masowego, przez co przeszedł specyficzną i istotną dla autorów formę kontroli. Nie do przecenienia są również odwiedziny zestawione w tabeli 2., które pokazują zainteresowanie SIPOF ze strony określonych użytkowników instytucjonalnych.

Tabela 2.

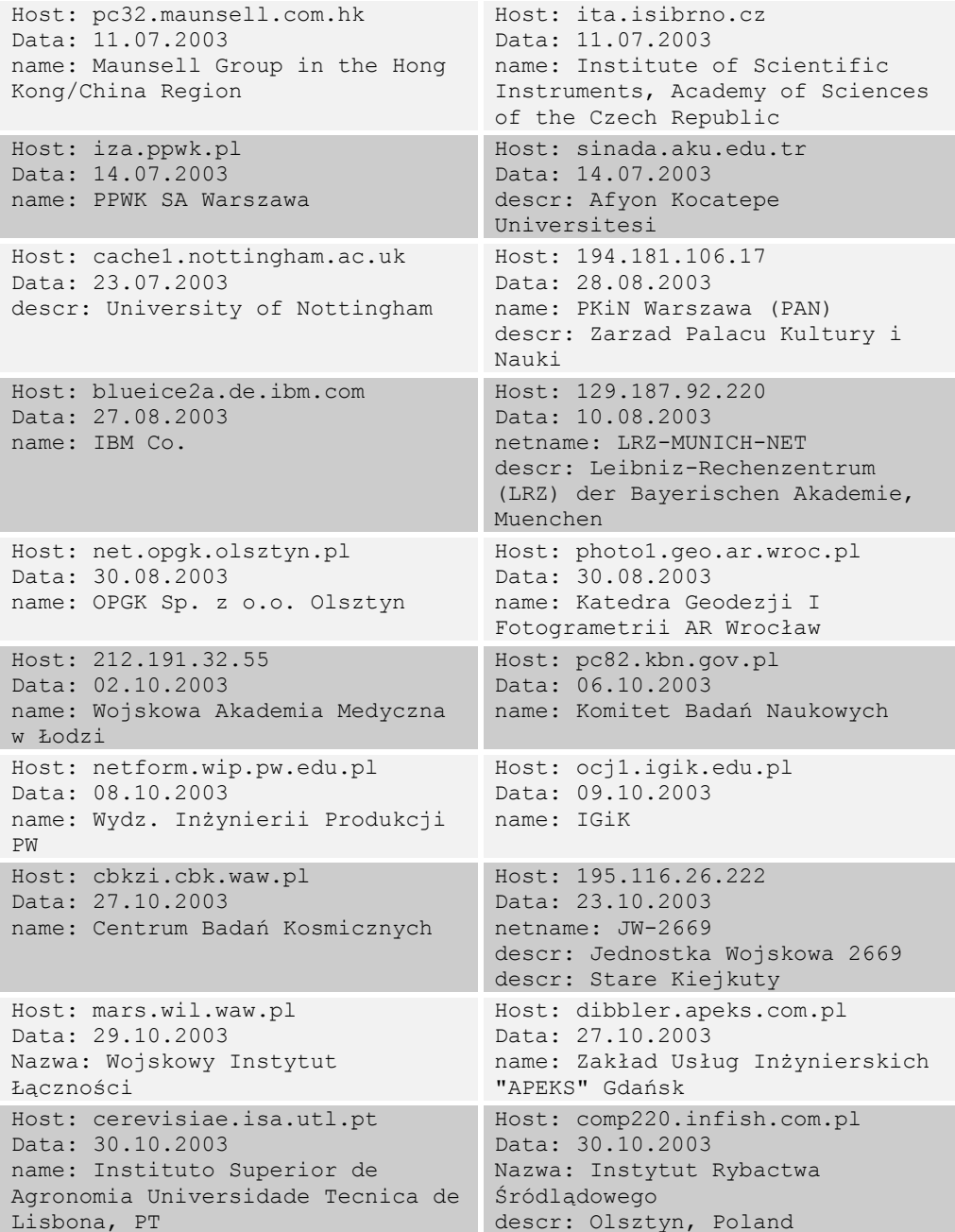

```
Host: accala.oi.pg.gda.pl
Data: 03.11.2003 
name: Ośrodek Informatyczny PG 
                                  Host: 158.75.35.192
                                    Data: 03.11.2003
                                    name: Z-d Metod Numerycznych UMCS 
Host: ge0pc131.geo.tudelft.nl
Data: 05.11.2003
name: University of Technolgy, 
D \ominus 1 ft
country: NL
                                    Host: pc34.photo.verm.tu-
                                    muenchen.de 
                                     Data: 13.11.2003
                                    name: Chair for Photogrammetry 
                                    and Remote Sensing - TU München
                                    country: DE
```
# **5. Podsumowanie**

Praktyczne wykorzystanie wyników badań i komercjalizacja nauki może dotyczyć zagadnień:

- internetowej akwizycji obrazów lotniczych i satelitarnych pozostających w państwowych zasobach geodezyjnych (CODGiK, GUGiK),
- wyznaczanie pól powierzchni użytków gruntowych i pól zagospodarowań w celach podatkowych i ewidencyjnych (LPIS, IACS),
- określanie współrzędnych X,Y,Z dla potrzeb aktualizacji Numerycznego Modelu Terenu (NMT),
- wyznaczanie współrzędnych X,Y,Z w pracach geodezyjnych na podstawie zdjęć fotogrametrycznych bez potrzeby zakupu i przetwarzania materiałów źródłowych przez użytkownika końcowego (geodeta, projektant),
- udostępniania informacji opisowej i danych o obiektach powiązanych z rastrowym materiałem fotogrametrycznym w Internecie na szeroko rozumiane potrzeby użytkownika masowego.

W ogólności uruchomiony projekt informatyczny pokazuje, że możliwe jest zbudowanie internetowego systemu przetwarzania i analizy zdjęć fotogrametrycznych. System może być użyty do opracowań związanych z dowolnymi obrazami rastrowymi, w tym niewątpliwie do prac z wysokorozdzielczymi obrazami satelitarnymi i ortofotomapami wykonanymi z tych obrazów.

# **Literatura**

- 1. Janowski A., 2003, "Dobór optymalnych narzędzi informatycznych przy konstruowaniu aplikacji SIP przeznaczonych dla odbiorcy masowego", UWM Olsztyn, rozprawa doktorska.
- 2. Janowski A., Paszotta Z., Szulwic J., 2003, "Badanie możliwości przetwarzania lotniczych obrazów cyfrowych przekazywanych za pomocą Internetu", Vol. 1 i 2, Sprawozdanie z projektu badawczego KBN nr 8 T12E005 21, UWM w Olsztynie.
- 3. Paszotta Z., 2000, "Teoretyczne podstawy metody spasowania obszarów obrazów cyfrowych", AFKiT vol. 10, Kraków.
- 4. Szulwic J., 2003, "Koncepcja technologii przetwarzania i analizy geoinformacyjnej zdjęć fotogrametrycznych w rozwiązaniach internetowych", UWM Olsztyn, rozprawa doktorska.

Recenzował: prof. dr hab. Romuald Kaczyński